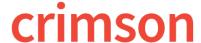

## **Event Dashboard**

The Crimson **Event Dashboard** provides an overview of event data by displaying total amounts, counts, a map of where events are located, and summary information on top events, fundraising codes, and locations.

- There is a Dashboard Navigation Bar at the top right corner of the page where you can access:
  - Event Search
  - Import Invitees
  - People Settings

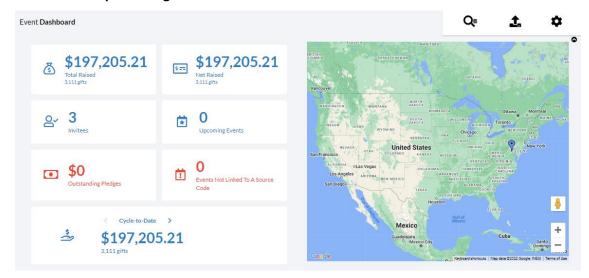

Click on the information shown on cards to generate a list that consists of that count or total
amount displayed on the card. For example, if you click on the Total Raised amount or Events
Not Linked to a Source Code, they will run the related Money or Event Search that consists of
those records that make up that number.

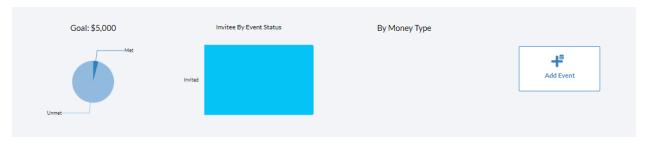

- The one **Dashboard Action Button** available is the **Add Event** button.
- The **graphs** will provide additional information related to event goals being met or not, event invitee statuses, and payment types for event contributions. Also, there are total amounts raised in events broken down by date ranges.
- The **top 5 lists** provide summary information on upcoming events, top events, top fundraising codes, and locations that show how and where you are raising the most money through events.

| - | At the very bottom of the Event Dashboard, you will see a list of <b>Event Reports</b> and <b>Fundraising</b> |
|---|----------------------------------------------------------------------------------------------------|
|   | Reports that you can run by clicking the report's title. If you click the button in either                    |
|   | section, a list of all Event or Fundraising reports will be displayed.                                        |